้ขอขอบคุณท่านผู้มีอุปการคุณที่ให้ความสนับสนุนและ ไว<sup>้</sup>วางใจ เครื่องวิทยุสื่อสารของ COMMANDO 246BM บริษัทฯ ยินดีให้คำปรึกษาเกี่ยวกับการใช<sup>้</sup>เครื่อง ้รุ่น COMMANDO 246BM กับทุกท<sup>่</sup>าน ด<sup>้</sup>วยความยินดีและ เต็มใจเป็นอย่างยิ่ง ขอขอบคุณทุกท่านมา ณ โอกาสนี้

= www.tccom.co.th

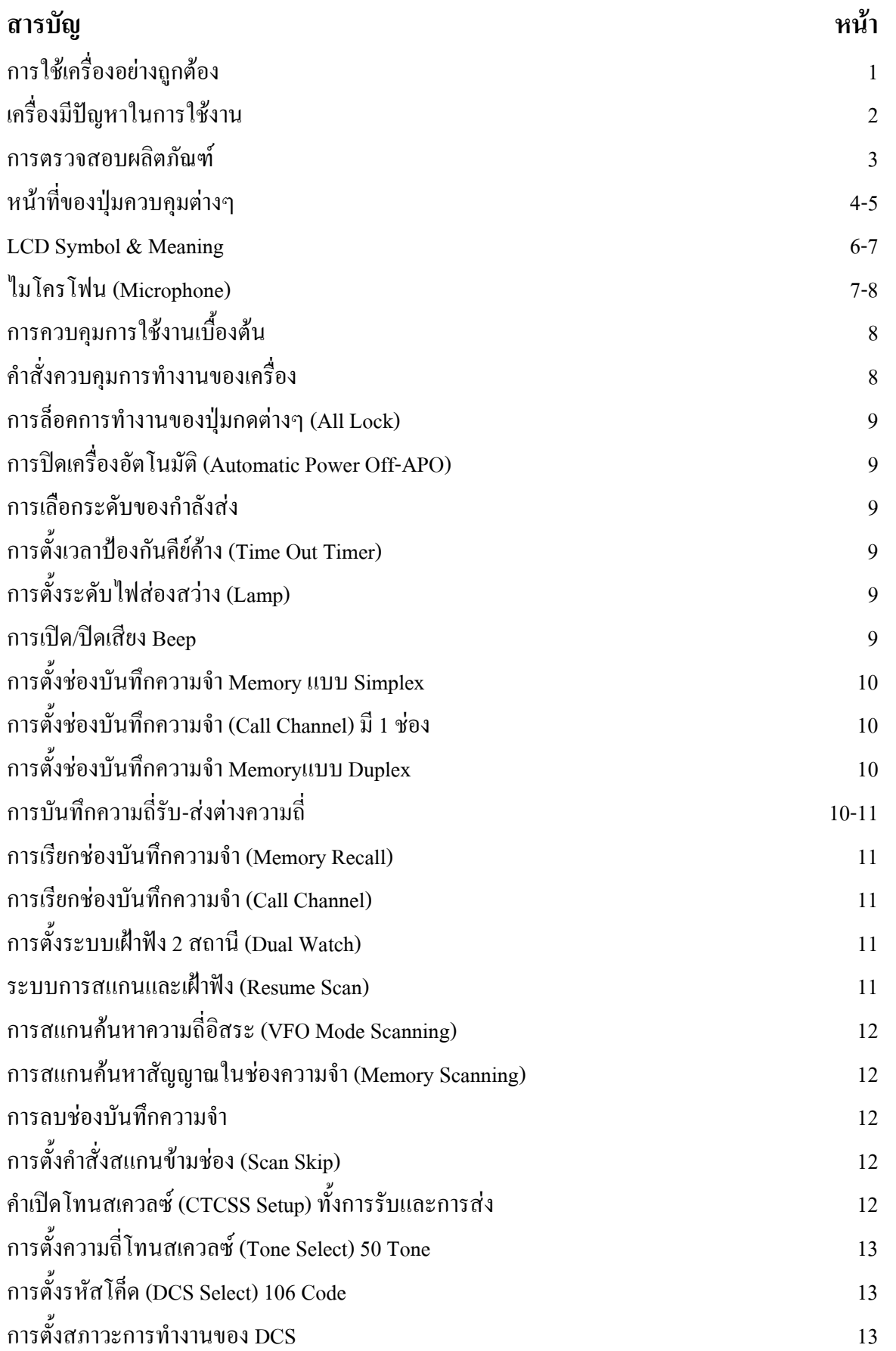

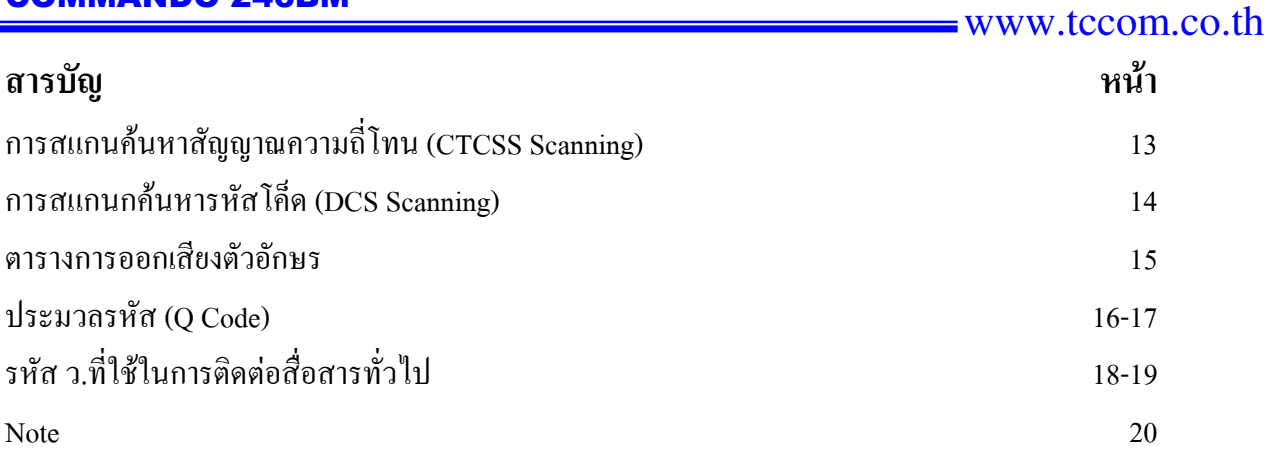

# ิการใช้เครื่องอย่างถูกต้อง

้อานวิธีการใช<sup>้</sup>งานและคำอธิบายตาง ๆ ในคู่มือการใช*้*เครื่อง โดยละเอียดซึ่งเป็นส**่วนที่สำคัญ** ในการรักษาเครื่องพร้อมขั้นตอนก่อนการใช<sup>้</sup>เครื่องโดยละเอียดเพื่อรักษาประสิทธิภาพของเครื่องวิทยุ สื่อสารให้ยาวนานยิ่งขึ้น

- 1.ให้ช่างผู้ชำนาญญูเท่านั้นดูแลรักษาเครื่องของทาน
- 2. หลีกเลี่ยงการถูกรบกวนจากคลื่นแม<sup>่</sup>เหล็กไฟฟ<sup>้</sup>า และปิดเครื่องทุกครั้ง
- 3.ในสถานที่ที่มีประกาศเช่นโรงพยาบาลต่างๆซึ่งอาจจะมีการรบกวนอุปกรณ์ที่ไวต่อคลื่นสนามแม่ .เหล็กไฟฟ้า (เครื่องมือแพทย์ ) เป็นต<sup>้</sup>น
- 4. เมื่ออยู่ในยวดยานพาหนะ ห<sup>้</sup>ามจัดวางเครื่องลงบนบริเวณถุงลมนิรภัย
- 5.ปิดเครื่องทุกครั้งกอนที่จะเขาไปในบริเวณที่มีวัตถุระเบิดอยาเคลื่อนยายติดตั้งหรือชาร*์*จแบตเตอรี่ยัง สถานที่ดังกล่าว
- 6. อยาใช้เครื่องวิทยุรับ-สง ขณะขับขี่ยานพาหนะ หากไมระมัดระวังอาจเกิดอุบัติเหตุขึ้นได้
- 7. หลีกเลี่ยงอัตราการเสี่ยงที่จะทำให<sup>้</sup>เครื่อง ได<sup>้</sup>รับแรงกระทบกระเทือนอย**่**างรุนแรง
- 8. ไม<sup>่</sup>ควรนำเครื่องวางในสถานที่ๆ มีความร<sup>้</sup>อนสูงหรือวางในที่มีแสงแดดสอง เป็นเวลานานๆ
- 9. ไม่ควรนำเครื่องไปใช<sup>้</sup>ในสถานที่ๆ มีฝ<sub>ั่</sub>นละอองมากเกินไปหรือมีความชื้นสง
- 10 ไม่ควรทำการดัดแปลงหรือห่อมเครื่องด้วยตัวเอง

www.tccom.co.th

# เครื่องมีปัญหาในการใช้งาน

้ถาเครื่องของคุณมีปัญหา กรุณาติดต่อศูนย<sup>์</sup>บริการลูกค<sup>้</sup>า

#### หมายเลข : 0-2392-1500

วันจันทร์ - วันเสาร์ เวลา 8.30 -17.30 น.

ปีควันอาทิตย์และวันหยุดนักขัตถุกษ<sup>์</sup>

#### Hotline Tel.: 0-2392-1500

If you still have any problem, please contact our Customer Care.

Monday - Saturday 8.30am - 5.30pm

Sunday and Public Holidays: Closed

### ิการตรวจสอบผลิตภัณฑ์

 $\overline{d}$ 

ขอบคุณท่านที่ใช<sup>้</sup>เครื่องวิทยุสื่อสาร ADI TM281A ี<br>ี ก่อนการใช้งานท่านควรที่จะตรวจสอบสินค้าของท่านอย่างละเอียดว่าผลิตภัณฑ์มีสิ่งใดที่ได้รับความเสียหาย ถ้ามีควรรีบติดตอกับทางผู้จัดจำหน<sup>่</sup>ายโดยเร็วเพื่อที่จะยืนยันผลิตภัณฑ์ของท<sup>่</sup>านอีกครั้งเพื่อให*้*เกิดความ ้<br>แน่ใจและความถูกต้องแม่นยำ

## อุปกรณ์สินค้า

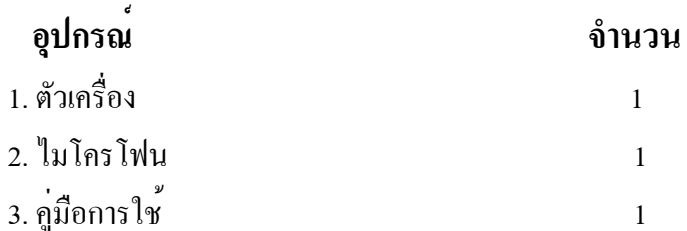

### ำหน้าที่ของปุ่มควบคุมตาง ๆ

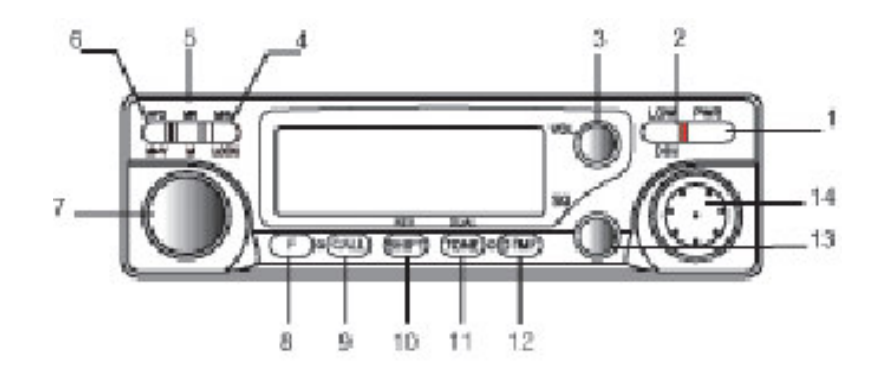

1. POWER Switch มีหน<sup>้</sup>าที่เปิด/ปิดเครื่อง

ึกคร่วมกับปุ่ม [VFO] หรือ ปุ่ม [MR] เป็นการ Reset VFO หรือชองความจำ, ึกคร่วมกับปมบนไมโครโฟน เป็นการควบคมระบบต่าง ๆ บนไมโครโฟน

2. LOW/DIM

LOW ปุ่มปรับระดับกำลังสง มี 3 ระดับคือ Hi/Med/Low, DIM ปรับระดับแสงสวางหน้าจอภาพ และเปิด/ปิดระบบบ่้องกันอีย<sup>์</sup> PTTออกอากาศเกินระยะ เวลาที่กำหนด(TOT)

3. VOLUME Control

ำไร๊บเร่ง-ลดเสียงความดังของเสียง

4. MHz/LOCK

ี เปลี่ยนความถี่ในหลัก MHz โดยหมนลกบิดเพื่อปรับเปลี่ยนความถี่อิสระ, ล็อค การทำงานของปมต่างๆ, ตั้งเวลาปิดเครื่องกัตโนมัติ

- 5. MR/M (Memory Recall/Memory) ึกคเรียกช่องความจำมาใช<sup>้</sup>งาน, กดค<sup>้</sup>าง 2 วินาที สแกนกวาดค<sup>้</sup>นหาช่องความจำ ที่บันทึก, ์<br>บันทึกการสแกนข<sup>้</sup>ามชอง (Scan Skip), บันทึกความถี่ลงบนช่องความจำ,รีเซตช่องความจำ
- 6. VFO/M>V (Memory Transfer to VFO) ึกคเรียกความถี่อิสระ (VFO Mode) สำหรับเปลี่ยนความถี่ทั่วไป, กดค<sup>้</sup>าง 2 วินาที ิสแกนกวาดค<sup>้</sup>นหาความถี่, เรียกความถี่จากในช<sup>่</sup>องความจำมายัง VFO Mode, ปรับระบบสแกนและหยุดฟังสัญญาณ, รีเซต VFO Mode
- 7. Tuning Control

หมุนเปลี่ยนความถี่, ช่องความจำและปรับควบคุมระบบอื่น ๆ

8. F (Function)

ทำงานร่วมกับปุ่มควบคุมการทำงานของเครื่อง

#### 9. CALL

เรียกความถี่ในช<sup>่</sup>อง CALL ออกมาใช<sup>้</sup>งาน

**10. SHIFT** 

การใช<sup>้</sup>ระบบรับ-สงตางความถี่ (Duplex) กับสถานีทวนสัญญาณ, การตั้งระยะหางความถี่ (Step Frequency)

**11. TONE** 

การใช<sup>้</sup>ระบบ CTCSS (T-SQL) และการใช<sup>้</sup>ระบบ DCS ทั้งการเข<sup>้</sup>ารหัสและ ถอดรหัส

- **12. DTMF**
- 13. SQL (Squelch) Control

ปรับความไวสเคลวซ์ เพื่อช<sup>่</sup>วยให<sup>้</sup>การรับสัญญาณที่มีความแรงต่ำๆ ชัดเจนขึ้น

14. Microphone Connector

ขั้วเสียบ

#### **LCD Symbol & Meaning**

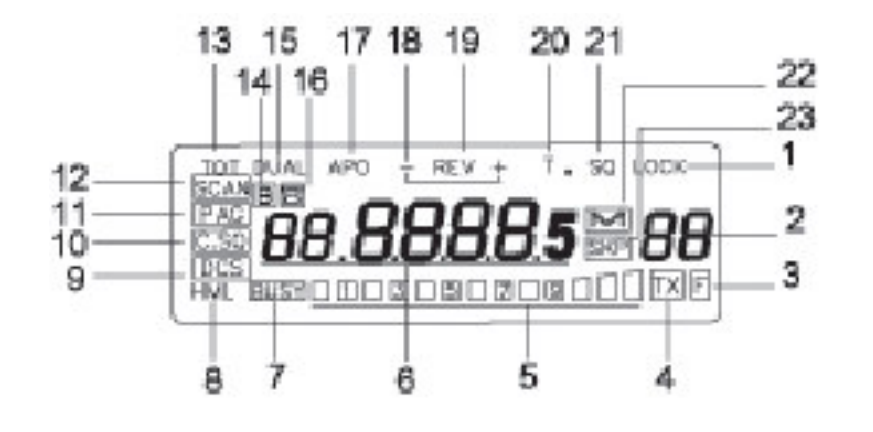

- 1. ล็อคการทำงานของปุ่มต่างๆ
- 2. ตัวเลขแสดงช่องความจำ 80 ช่อง
- ่ 3. ปรากฏทกครั้งที่กดปม F (Function) หรือตัว F กระพริบ เมื่อกดค<sup>้</sup>าง 2 วินาที ้เพื่อตั้งคำสั่งการทำงานตางกันไป
- 4. ปรากฏขึ้นทุกครั้งเมื่อทำการส่งออกอากาศ
- 5. มาตรวัดความแรงของสัญญาณ S-Meter และแสดงระดับกำลังสงออกอากาศ
- 6. เลขแสดงความถี่อิสระ, ระยะหางระหวางความถี่ (Step) และคำสั่งการทำงาน ในฟังก<sup>์</sup>ชั่นต<sup>่</sup>างๆ
- 7. เครื่องหมายแสดงการรับสัญญาณ (BUSY)
- 8. ปรากฏเมื่อ ใช<sup>้</sup>คำสั่งเลือกระดับของกำลังส<sup>่</sup>ง ซึ่งเลือกได<sup>้</sup> 3 ระดับกำลังส<sup>่</sup>ง คือ H (High), M (Medium), L (Low)
- 9. ปรากฏเมื่อ มีการใช<sup>้</sup>คำสั่งรับและส<sup>ั</sup>่งรหัสโค็ด DCS Code
- 10. ปรากฏเมื่อ ใช<sup>้</sup>คำสั่งการทำงานในโหมด DTMF แบบ Code Squelch
- 11. ปรากฏเมื่อ ใช<sup>้</sup>คำสั่งการทำงานในโหมด DTMF แบบ Paging

12. ปรากฏเมื่อ ใช<sup>้</sup>คำสั่งสแกนกวาด<sub>ี</sub>คนหาสัญญาณความถี่อิสระ, ชองความจำ,ความถี่โทน (CTCSS) และรหัสโค็ด DCS

- 13. ปรากฏเมื่อ ใช้คำสั่งตั้งเวลาในการส่งเพื่อป<sup>้</sup>องกันคีย์ค<sup>้</sup>าง (TOT)
- 14. ปรากฏเมื่อ ใช*้*คำสั่งให<sup>้</sup>สแกนค<sup>้</sup>นหาสัญญาณแบบ Busy Scan
- 15. ปรากฏเมื่อ ใช้คำสั่งรับฟังสัญญาณ 2 ช่องความถี่สลับกัน (Dual Watch)
- 16. ปรากฏเมื่อ มีการใช<sup>้</sup>คำสั่งในโหมด DTMF
- 17. ปรากฏเมื่อ ใช<sup>้</sup>คำสั่งระบบปีดเครื่องอัตโนมัติ
- 18. ปรากภูเมื่อ ใช*้*คำสั่งการรับ/สงตางความถี่ (Duplex)

www.tccom.co.th

19. ปรากฎเมื่อ ใช<sup>้</sup>คำสั่ง Reverse ตรวจสอบความถี่ส<sup>่</sup>งในระบบ Duplex

20. ปรากฏเมื่อ มีการใช<sup>้</sup>คำสั่งสงความถี่โทน CTCSS

- 21. ปรากฏเมื่อ มีการใช<sup>้</sup>คำสั่งรับและสงความถี่โทน CTCSS และ DCS
- 22. ปรากฏเมื่อ ใช<sup>้</sup>คำสั่งเรียกใช<sup>้</sup>งานช<sup>่</sup>องบันทึกความจำ
- 23. ปรากฏเมื่อ ใช<sup>้</sup>คำสั่งการสแกนข<sup>้</sup>ามชอง (Scan Skip)ในช่องบันทึกความจำ

### การใช้ไมโครโฟน

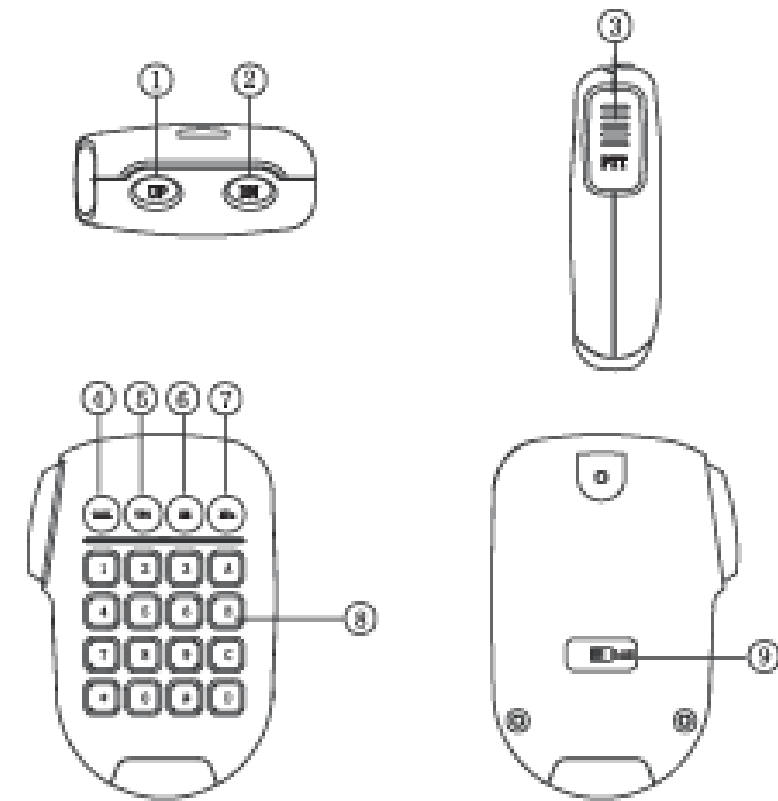

#### ไมโครโฟน (Microphone)

1. และ 2. UP/DN Switches

ปุ่มปรับเปลี่ยนความถี่ขึ้นและลง หรือปรับเปลี่ยนช<sup>่</sup>องบันทึกความจำและอื่นๆ เช่นเดียวกับ Tunning

3. PTT (Push to Talk) Switch

์<br>ปุ่มกดส่งสัญญาณออกอากาศ ในขณะพูดควรถือไมโครโฟนหางจากปากผู้พูด ประมาณ 2-3 นิ้ว และพูดควยขอความสนทนาที่ช<sup>้</sup>าและชัดเจน

4. CALL Key

ปุ่มเรียกความถี่ช่อง CALL จากความถี่ VFO หรือช่องความจำ

www.tccom.co.th

5. VFO Key

ู<br>ปุ่มเรียกความถี่อิสระ (VFO Mode) จากชองความจำหรือชอง CALL และถ้ำ กดปุ่มนี้ค้าง 2 วินาที จะเป็นการสแกนกวาดค<sup>้</sup>นหาสัญญาณความถี่อิสระ

6. MR. Key

ู้<br>- ปุ่มเรียกชองความจำ และถ้ำกดปุ่มนี้ค้าง 2วินาทีจะเป็นการสแกนกวาดค้นหาช่องความจำที่ได้ทำการบันทึกไว<sup>้</sup>

7. MHz.Key

บุ่มรีโมทที่สามารถตั้งความถี่ใด ๆ จากตัวเครื่องมาไว<sup>้</sup>ที่ปุ่ม MHz โดยกดปุ่ม [MHz] และกดปุ่มตัวเลขเพื่อตั้งความถี่อิสระที่ต้องการ

8. 16-Tone DTMF Keypad

แป<sup>้</sup>นปุ่มกด TONE DTMF 16 ปุ่ม

9. LOCK Key

เลื่อนเพื่อล็อคการทำงานปุ่มกดบนใมโครโฟน (ยกเว<sup>้</sup>น PTT)

### ิการควบคุมการใช้งานเบื้องต<sup>้</sup>น

ิ สำหรับการเปลี่ยนโหมดใช<sup>้</sup>งานจะควบคุมด*้*วยปุ่ม VFO เป็นปุ่มที่เรียกความถี่อิสระ ออกมาจากโหมดต่างๆ หน้าจอจะแสคงเฉพาะความถี่ไม่มีอักษรหรือตัวเลขใด ๆ ต่อท้ายและ

สามารถเรียกช่องความจำ ค<sup>้</sup>วยการกดปม [MR] ซึ่งจะแสคงเลขลำคับช่องความจำอยมมขวา ้มีขนาดเล็กกว่าเลขความถี่หรือเรียกช่อง CALL Channel ซึ่งเป็นช่องความจำหนึ่งที่เรียกออกมาใช<sup>้</sup>งานได*้*ทันที ์ ค<sup>้</sup>วยการกดปุ่ม CALL หน<sup>้</sup>าจอแสดงอักษร [C] แทนที่เลขช<sup>่</sup>องความจำ

ิ หมายเหตุ 1. กดปุ่ม [F] 1 ครั้ง หน้าจอปรากฏอักษร [F] 10 วินาที เพื่อให<sup>้</sup>กดปุ่มควบคุมการทำงานอื่นๆ หากไม**่กดปมใดๆ ตัวอักษร [F] จะหาย**ไป

่ 2. หากกดปุ่ม [F] ค<sup>้</sup>าง 2 วินาที สัญญลักษณ<sup>์</sup> [REV] และ [DUAL] กระพริบที่หน<sup>้</sup>าจอ 10 วินาที ้เพื่อให<sup>้</sup>กดปมควบคมการทำงานอื่นๆ เช่นกันหากไม**่กดปมใดๆบนหน**้าจออักษร [F] จะหายไป

#### ้คำสั่งควบคุมการทำงานของเครื่อง

การปรับเปลี่ยนความถี่ ทำได<sup>้</sup> 2 วิธี คือ

้วิธีที่หนึ่ง เปลี่ยนความถี่โดย หมุน/กดปุ่ม [UP] หรือ [DN] เปลี่ยนความถี่ไปทีละช<sup>่</sup>องหางระหว<sup>่</sup>างความถี่ (Step Frequency) ที่ตั้งไว<sup>้</sup>

้วิธีที่สอง กดปุ่ม ตัวเลข 0-9 ที่แป<sup>้</sup>มปุ่มกด [Key Pad] เปลี่ยนความถี่เช<sup>่</sup>นกดปุ่ม MHz,2,4,5,0,0 และ 0 ้<br>เพื่อเรียกความถี่ 245 000MHz เป็นต<sup>้</sup>ม

#### การล็อคการทำงานของปุ่มกดตางๆ (All Lock)

การล็อคการทำงานของปุ่มกดต่างๆเพื่อไม่ให้มีการเปลี่ยนแปลงความถี่

ที่คุณได้เลือกไว้แล้วหรือป้องกันการเข้าคำสั่งการทำงานต่างๆ ให<sup>้</sup>

ึกคปุ่ม[F+MHz]เพื่อทำการล็อคหรือปลดล็อคจะปรากฎตัวอักษร[LOCK]ขึ้นเมื่อคุณทำการล็อคและหายไปเมื่อ ปลดลี้ออ

#### ิการปิดเครื่องอัตโนมัติ (Automatic Power Off-APO)

้เครื่องสามารถให<sup>้</sup>ปิดเครื่องได<sup>้</sup>ดวยตัวเอง เมื่ออยู่ในคำสั่งนี้ หากไม**่มีสัญญาณเข**้ามาภายในเวลา 30 นาที จากสัญญาณครั้งหลังสุดหรือกดปุ่มใด ๆ เครื่องจะปิดตัวเอง

1. กดบุ่ม [F\_1SEC] และกดปุ่ม [MHz] หน้าจอจะปรากฏอักษร [APO]

2. การยกเลิกคำสั่ง APO ให<sup>้</sup>ทำซ้ำขั้นตอนเดิม

### การเลือกระดับของกำลังส่ง (Power Output)

กดบุ่ม LOW ทีละครั้งหน<sup>้</sup>าจอจะปรากฎตัวอักษร

- ILI คือ ระดับกำลังส่งต่ำ
- [M] คือ ระดับกำลังส่งปานกลาง
- [H] คือ ระดับกำลังส่งสูง

## การตั้งเวลาป้องกันคียค้าง (Time Out Timer)

- 1. กดปุ่ม [F 1SEC] และกดปุ่ม [LOW] จอแสดงผลจะปรากฏอักษร [TOT]
- 2. กดหรือหมุนปุ่ม [UP] หรือ [DWN] เพื่อปรับเปลี่ยน ระดับเวลา 1/3/5/10/15/30 นาทีหรือ OFF หากไม่ต้องการใช้

### การตั้งระดับไฟส<sup>่</sup>องสว<sup>่</sup>าง (LAMP)

- 1. กดปุ่ม [F] และกดปุ่ม [LOW] หน<sup>้</sup>าจอจะปรากฎอักษร [d-x]
- 2. หมุนปุ่ม [UP] หรือ [DN] เพื่อปรับระดับแสงสองสวาง 4 ระดับ คือ
	- d-1 ระดับแสงสองสว่างมากสุด 100%

d-4 ระดับแสงส่องสว่างต่ำสุด 40%

#### การเปิด/ปิดเสียง BEEP

1. กดปุ่ม [F-1SEC] และกดปุ่ม [DTMF] เป็นการเปิดและปิดเสียง Beep ตามแปนปุ่มกดต่างๆ

```
หมายเหตุ: F 1SEC+(xxx)/F 1SEC หมายถึง กดปุ่ม F คาง 1 วิ<sup>เ</sup>าที
                 +(XXX) หมายถึง การกดปุ่ม<sup>น</sup>้ำ ๆ ตาม
```
# การตั้งช<sup>่</sup>องบันทึกความจำ (Memory) มี 80 แบบ Simplex

- 1. เลือกความถี่อิสระที่ต้องการบันทึก
- ่ 2. กดปุ่ม [F] หมุมปุ่ม [UP/DN] เลือกลำดับช่องความจำที่ต้องการ
- 3. กดปุ่ม [MR] เพื่อบันทึก

#### ิ การตั้งช<sup>่</sup>องบันทึกความจำ (Call channel) มี 1 ช่อง

- 1. เลือกความถี่อิสระที่ต้องการบันทึก
- 2. กดปุ่ม [F] และกดปุ่ม [CALL] เพื่อบันทึก

### ิการตั้งช่องบันทึกความจำ (Memory) แบบ Duplex

- 1. เลือกความถี่อิสระที่ต้องการบันทึก
- ่ 2. กดปุ่ม [F] หมุนปุ่ม [UP/DN] เลือกลำดับช่องความจำที่ต้องการ
- 3. กดปุ่ม [MR] เพื่อบันทึก

### ิการบันทึกความถี่รับ-สงต่างความถี่

1. ใน VFO Mode เลือกความถี่ที่ต<sup>้</sup>องการ บันทึกเป็นความถี่ในภาครับสัญญาณ

245,000

- 2. กดปุ่ม [F] หน้าจอปรากฏตัวเลขช่อง ความจำ
- 3. ให้หมูนปุ่ม Tuning Control หรือกดปุ่ม [UP/DN] จากไมโครโฟน เลื่อนปรับเลข ้<br>ชองความจำที่ต้องการ
- 4. กดปุ่ม [MR] เพื่อบันทึกความถี่ในภาครับ ้<br>ลงใบช่องความจำที่ 20
- 5. กดปุ่ม [SHIFT] จะมีตัวอักษร T.(สงลบ) หรือ + T. (สงบวก) (ยังแสดงความถี่รับอย)

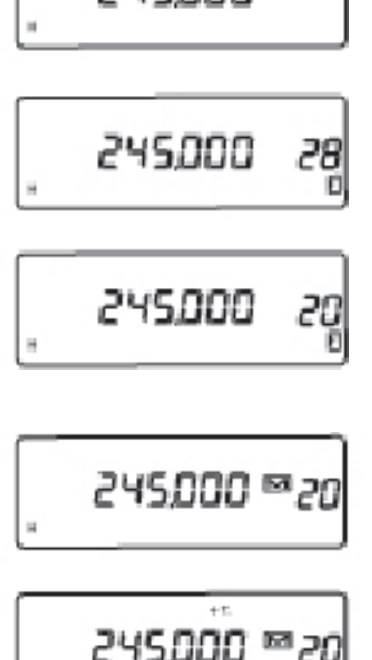

6. ให<sup>้</sup>กดปุ่ม [F] ค<sup>้</sup>าง 1 วินาทีและกดปุ่ม 00.100 [VFO] ปรับระยะหางผลตางของความถี่ (Offset) ที่ต้องการ เป็นความถี่สง 7. กดปุ่ม [MR] อีกครั้งเพื่อบันทึก 8. ตรวจสอบความถี่ส่งออกอากาศกดปุ่ม [SHIFT] หน<sup>้</sup>าแสดงความถี่ส<sup>่</sup>ง 245.100 245.100 ™20 หรือ กดปุ่ม [PTT] เพื่อทดสอบความถี่ สง 245.100 การเรียกชองบันทึกความจำ (Memory Recall) 1. กดปุ่ม [MR] 2. หมุนหรือกดปุ่ม [UP/DN] เลือกลำดับช<sup>่</sup>องความจำที่ต<sup>้</sup>องการ การเรียกช<sup>่</sup>องบันทึกความจำ (CALL Channel) กดปุ่ม [CALL] เท่านั้น การตั้งระบบเฝ้าฟัง 2 สถานี (DUAL Watch) ้ระหว่างความถี่อิสระกับช่องความจำ เลือกความถี่กับช่องความจำที่ต้องการ 1. กดปุ่ม [MR] เพื่อเข<sup>้</sup>าสู่ชองความจำ 2. กดปุ่ม [F] และกดปุ่ม [TONE] หน้าจอจะปรากฎตัวอักษร [DUAL] และ ้<br>ความถี่กับช่องความจำจะกระพริบสลับไปมาระหว่างความถี่อิสระกับช่อง CALL ้เลือกความถี่ที่ต้องการ 1.กดปุ่ม [CALL] 2.กดปุ่ม [F] และกดปุ่ม [TONE] หน<sup>้</sup>าจอจะปรากฎตัวอักษร [DUAL] และ ความถี่กับช่อง CALL จะกระพริบสลับไปมาการออกจาก ระบบเฝ้าฟัง 2 สถานี (DUAL Watch) กดบุ่ม (VFO) ระบบการสแกนและเฝ้าฟัง (Resume Scan) รูปแบบการสแกนแบ่งออก 2 รูปแบบคือ 1. Time Operated Scan (Pause) เครื่องจะหยุดรับสัญญาณและทุกๆ 3 วินาทีจึงสแกนตอ 2. Carrier Operated Scan (Busy) เป็นการหยุดรับฟังแบบต่อเนื่อง จนกว่าสัญญาณจะหายไป 2 วินาที แล*้ว*จึงสแกนต่อไป คำสั่งการทำงานแบบที่ 2 กดปุ่ม [F 1SEC] และกดปุ่ม [F] ตัวอักษร B จะปรากฏที่หน<sup>้</sup>าจอ  $11$ 

www.tccom.co.th

### การสแกนค<sup>้</sup>นหาความถี่อิสระ (VFO Mode Scanning)

1. กดปุ่ม VFO คาง 1 วินาที

2. หมนหรือกดปุ่ม [UP/DN] เพื่อปรับทิศทางการสแกนขึ้นหรือลง

### การสแกนค<sup>้</sup>นหาสัญญาณในช<sup>่</sup>องความจำ (Memory Scanning)

1. กดปุ่ม [MR] ค<sup>้า</sup>ง 1 วินาที

2. หมุนหรือกดปุ่ม [UP/DN] เพื่อปรับทิศทางการสแกนขึ้นหรือลง

#### ิการลบห่องบันทึกความจำ

1. เลือกชองความจำ ที่ต้องการลบ ปีดเครื่อง

2. กดปุ่ม [MHz] ค<sup>้</sup>างไว<sup>้</sup> เปิดเครื่อง

3. กดปุ่ม [MR] เพื่อยืนยันการลบ

# การตั้งคำสั่งการสแกนข<sup>้</sup>ามชอง (Scan Skip) เฉพาะช่องความจำ

เครื่องสามารถกำหนดการสแกนกระโดดข<sup>้</sup>ามช<sup>่</sup>องที่ไม**่ต**้องการรับพึงได<sup>้</sup>(ทำงานเฉพาะช่องความจำเทานั้น) ด้วยคำสั่งดังนี้

1. เลือกช่องความจำที่ไม่ต้องการรับฟัง

2. กดปุ่ม [F-1Sec] และกดปุ่ม [MR] หน้าจอจะปรากฏสัญญลักษณ<sup>์</sup> [SKP]

บริเวณดานหน<sup>้</sup>าของลำดับช<sup>่</sup>องความจำนั้นๆ ที่ไม**่ต**้องการรับพึง

### คำสั่งเปิดโทนสเควลซ<sup>์</sup> (CTCSS Setup) ทั้งการรับและการสง

- 1. กดปุ่ม TONE 1 ครั้ง หน<sup>้</sup>าจอจะปรากฎตัวอักษร
- T. หมายถึง การส่งโทน CTCSS อย่างเคียว
- 2. กดปุ่ม TONE 2 ครั้ง หน<sup>้</sup>าจอจะปรากฎตัวอักษร
	- T.SQ หมายถึง การรับและส่งโทน CTCSS
- 3. กดปุ่ม TONE 3 ครั้ง หน<sup>้</sup>าจอจะปรากฏตัวอักษร
	- T. และ DCS หมายถึง การส่งรหัสโค็ด แบบดิจิตอล DCS
- 4. กดปุ่ม TONE 4 ครั้ง หน<sup>้</sup>าจอจะปรากฏตัวอักษร

T.SQ และ DCS หมายถึงการรับและสงรหัส โค็ด แบบดิจิตอล DCS เมื่อเครื่องรับสัญญญญาณ ได<sup>้</sup> จะไม่มีเสียงดังออกทางลำโพงให<sup>้</sup>ได<sup>้</sup>ยิน ต*้*องทำการตั้งลำดับหรือความถี่ของโทนสเควลซ*์*ให*้*ตรง กับผู้ส่ง ถึงจะทำการติดต่อใด้

#### www.tccom.co.th

## การตั้งความถี่โทนสเควลซ์ (Tone Select) 50 Tone

1. กดปุ่ม TONE 2 ครั้ง หน<sup>้</sup>าจอจะปรากฏตัวอักษร [T.SQ] 2. กดปุ่ม F\_1SEC และกดปุ่ม TONE หน้าจอจะปรากฏความถี่โทน ่ 3.หมุนหรือกดปุ่ม [UP] หรือ [DN] เพื่อเลือกลำดับของความถี่โทน

- ความถี่โทน 67.0 Hz.  $[67.0]$ 
	- ี ความถี่โทน 254.1 Hz.  $[254.1]$

ี 4. กดปม [F] เพื่อยืนยันการทำงาน

#### ิการตั้งรหัสโค็ด (DCS Select) 106 Code

1. กดปุ่ม TONE 4 ครั้ง หน<sup>้</sup>าจอจะปรากฎตัวอักษร T.SQ และ DCS

2. กดปุ่ม F\_1SEC และกดปุ่ม TONE หน้าจอจะปรากฏรหัส โค็ด

- 3. หมุนหรือกดปุ่ม [UP] หรือ [DN] เพื่อเลือกลำดับของรหัสโค็ด
	- $[017]$  ลำดับโทนที่ 1

17541 ลำดับโทนที่ 106

ี 4. กดปม [F] เพื่อยืนยันการทำงาน

### การตั้งสภาวะการทำงานของ DCS

DCS เป็นสัญญาณที่ถูกสร<sup>้</sup>างขึ้นในรูปแบบการทำงานแบบ Digital จึงสามารถกำหนดรูปแบบ Pulse ที่เขารหัสและถอดรหัส ได้ 4 แบบ คือ

1. Positive polarity and positive polarity (ตั้งมากับเครื่อง)

- 2. Positive polarity and negative polarity
- 3. Negative polarity and negative polarity

4. Negative polarity and positive polarity

ซึ่งเมื่อนำไปใช<sup>้</sup>จะต<sup>้</sup>องทำการตั้งสภาวะการทำงานให*้*ตรงกัน

1. กดปุ่ม F 1SEC และกดปุ่ม SHIFT 1SEC

- 2. หมุนหรือกดปุ่ม [UP] หรือ [DN] เพื่อเลือกรูปแบบ Pulse
- 3. กดปุ่มใดๆ เพื่อยืนยันการทำงาน

### ิการสแกนค<sup>้</sup>นหาสัญญาณความถี่โทน (CTCSS Scanning)

- 1. กดบุ่ม F\_1SEC และกดบุ่ม TONE\_1SEC หน้าจอจะปรากฎตัวอักษร SCAN
- ่ 2. หมุนหรือกดปุ่ม [UP/DN] เพื่อปรับทิศทางสแกนขึ้นหรือลง
- 3. เมื่อเครื่องสแกนพบความถี่โทนที่ถูกสงอยู่ขณะนั้น จะมีดังขึ้นให<sup>้</sup>กดปุ่ม [F]เพื่อยืนยัน

้ ลำดับโทบที่ 1 ้ลำดับโทนที่ 50  $\boldsymbol{y}$ 

#### การสแกนคนหารหัสโค็ด (DCS Scanning)

1.กดปุ่ม F\_1SEC และกดปุ่ม TONE\_1SEC หน<sup>้</sup>าจอจะปรากฎตัวอักษร SCAN

- 2.หมุนหรือกดปุ่ม [UP/DN] เพื่อปรับทิศทางสแกนขึ้นหรือลง
- 3.เมื่อเครื่องสแกนพบความถี่โทนที่ถูกส<sup>่</sup>งอยู่ขณะนั้น จะมีดังขึ้นให<sup>้</sup>กดปุ่ม [F] เพื่อยืนยัน

### ิตารางการออกเสียงตัวอักษร

## พยัญชนะ อานออกเสียง

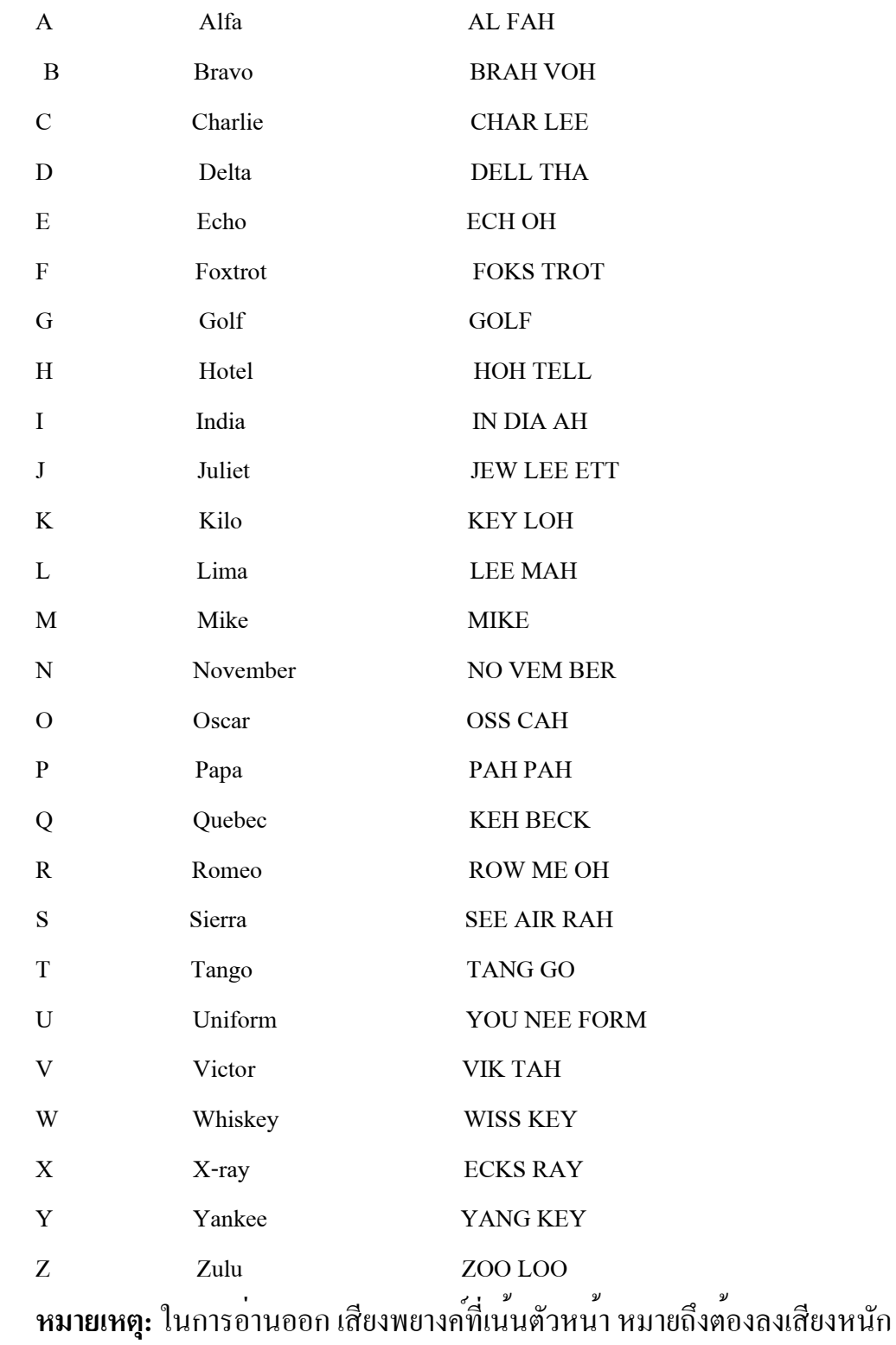

# ประมวลรหัส Q(Q Code)ที่นิยมใช<sup>้</sup> (เรียงลำดับตามอักษรภาษาอังกฤษ)

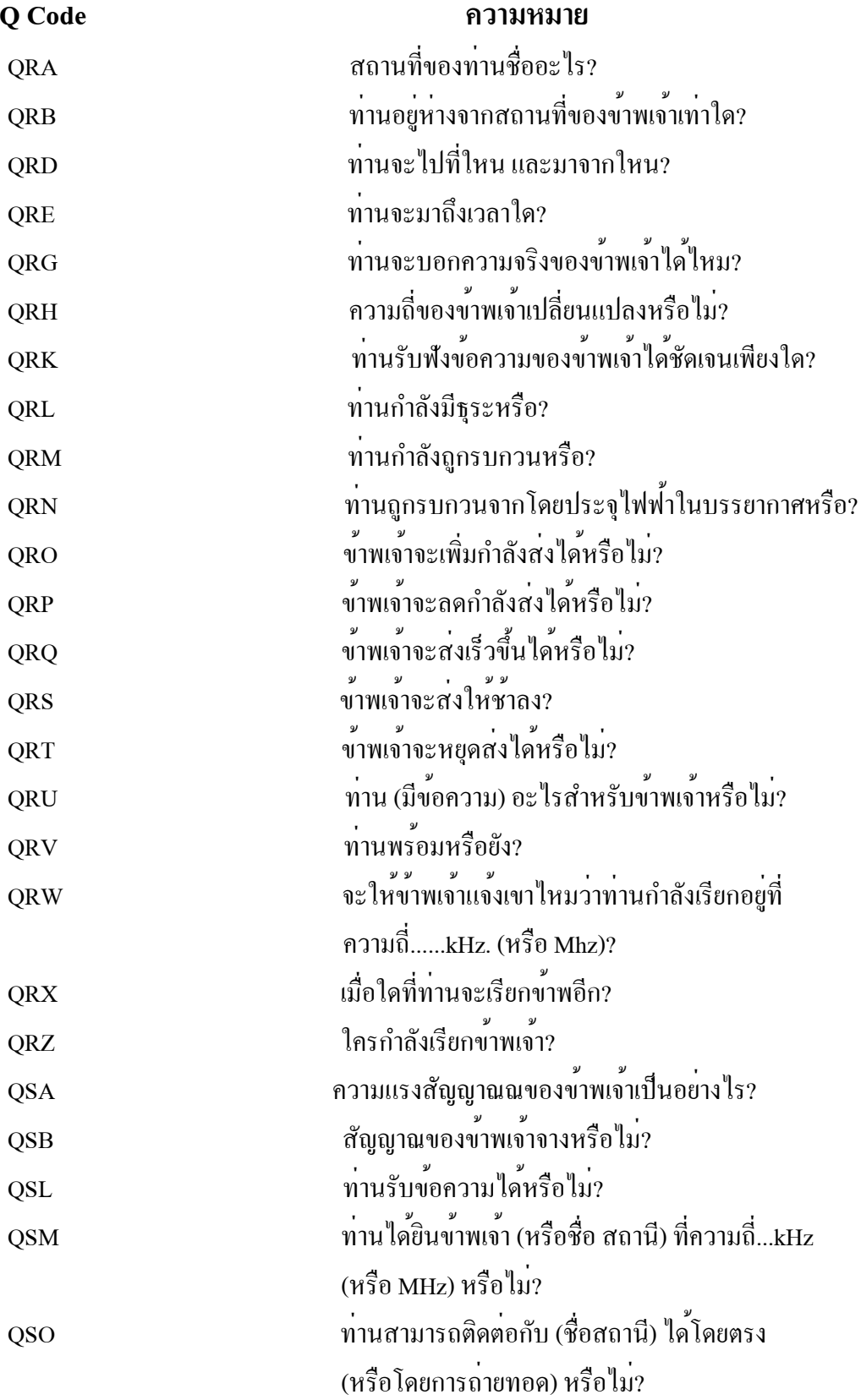

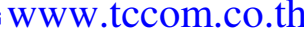

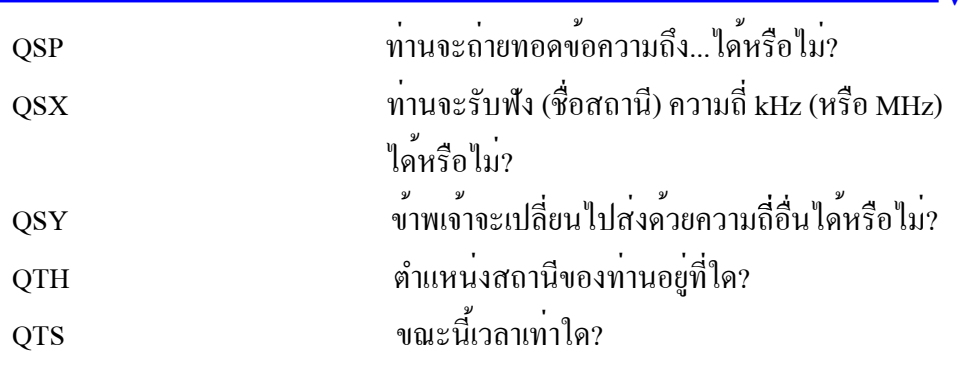

# ้รหัส ว.ที่ใช<sup>้</sup>ในการติดต<sup>่</sup>อสื่อสารทั่วไป

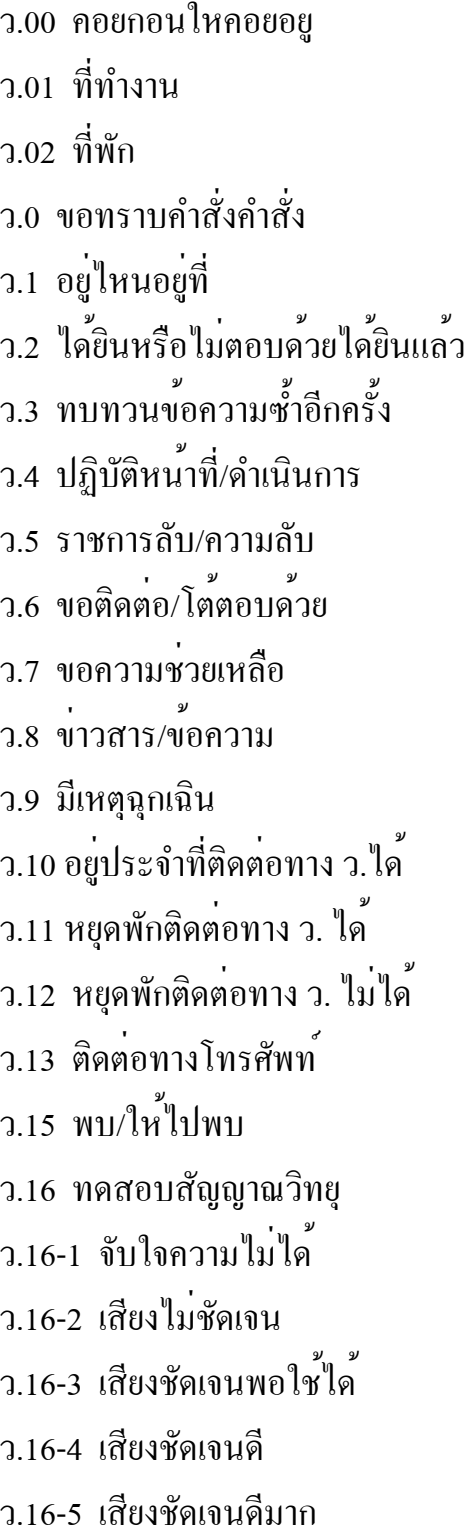

- ้ว.17 มีอันตรายห<sup>้</sup>ามผ่าน
- $7.18$  นำรถออกทคลองเครื่องยนต์/ รถยนต์เสีย
- ว.19 สถานีถูกยึด/ถูกโจมตี
- ้ว.20 ตรวจค<sup>ั้</sup>น/จับกุม
- ำ 21 คุคกเดินทางจาก
- ำ 22 ถึงสถานที่
- ำ 23 ผ่าน(สถานที่ใด)
- ว.24 เวลา ขอทราบเวลา
- ำ.25 ไปสถานที่
- ว.26 ให<sup>้</sup>ติดต<sup>่</sup>อทางวิทยุน<sup>้</sup>อยที่สุด
- ำ 27 ให<sup>้</sup>ติดต<sup>่</sup>อทางโทรพิบพ<sup>์</sup>
- ว.28 ประชุม
- ว.29 มีราชการ/ธุระ
- ำ 30 ขอทราบจำนวน
- ว.31 เปลี่ยนไปใช*้*ความถี่ช่องที่ 1
- ว.32 เปลี่ยนไปใช<sup>้</sup>ความถี่ช่องที่ 2
- ว.33 เปลี่ยนไปใช<sup>้</sup>ความถี่ช่องที่ 3
- 
- ว.34 เปลี่ยนไปใช<sup>้</sup>ความถี่ช่องที่ 4
- ว.35 เตรียมพร*้*อมเพื่อปฏิบัติการ
- ำ.36 เตรียมพร้อมเต็มอัตรา
- ำ.37 เตรียมพร้อมครึ่งอัตรา
- ้ว.38 เตรียมพร้อม 1/3 อัตรา
- ำ 39 สภาพการจราจรคับคั่ง

## ้รหัส ว.ที่ใช**้ในการติดต่อสื่อสารทั่วไ**ป

ิ ว.40 อุบัติเหตุรถยนต์ ว.41 สัญญาณไฟจราจร ว 42 ขบวนจัดพาหนะนำขบวน ว.43 จุดตรวจยานพาหนะ ว.44 ติดต่อทางโทรสาร (FAX) ว.50 รับประทานอาหาร ำ.55 ให้อำนวยความสะดวก ว.60 ญาติ / พื่นอง ว.61 ขอบคุณ <u>ว.62 สิงของ</u> ว 63 บาน ว.64 ธุระส่วนตัว ว.601 เครื่องรับ-สงวิทยุ ว.602 สายอากาศวิทยุ ิว 603 รถยนต์ ว.604 ดูโทรทัศน<sup>์</sup> ว.605 รับประทานอาหาร ว.606 พูดไม่เป็นความจริง ว.607 กิ่งธุระส่วนตัว ำ.608 คนก่อกวน ้ว 609 คลื่นรบกวน า 610 คิดกึง ว 100 ขกโทน

### การแจงเหตุทางวิทยุ

เหตุ 100 มีเหตุประทุษรายต่อ ทรัพย์สิน เหตุ 111 ลักทรัพย์ เหตุ 121 วิ่งราวทรัพย์ เหตุ 131 ชิงทรัพย์ เหตุ 141 ปล<sup>ั</sup>นทรัพย์ เหตุ 200 มีเหตุประทุษรายต่อร่างกาย เหตุ 211 ทำรายรางกาย ไม่ได้รับบาดเจ็บ เหตุ 221 ทำรายรางกาย ใค<sup>้</sup>รับบาด เจ็บ